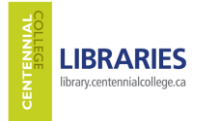

RESEARCH SKILLS INSTRUCTION - Library Class Outline Centennial Libraries homepage<http://library.centennialcollege.ca/>- *Liz Dobson & Michael Simons GS108 25 May 2016*

# **Practice Questions**

#### 1. Go to Centennial Libraries homepage.

- 2. On the Library homepage, find the Renew Books /My Library Account link: when to use this link?
	- a. Renew online books that you have borrowed.
	- b. Check your library account to see if it is active, to see what books you have borrowed, to see if you have any fines, etc.

~~~~~ ~~~~~~ ~~~~~ ~~~~~~ ~~~~~ ~~~~~~ ~~~~~ ~~~~~~ ~~~~~ ~~~~~~ ~~~~~ ~~~~~~ ~~~~~ ~~~~~ ~~~~~

c. Both above (the completely correct answer)

齫

**REFINE YOUR SEARCH** 

Full Text Online Scholarly & Peer-Review

Journal Article Newspaper... Data Set Book / eBook Magazine A... More...

 $\blacktriangleright$  Any

**CONTENT TYPE**  $\star$  Any

**DISCIPLINE**  $\star$  Any medicine nursing public health education social welfa.. More...

**PUBLICATION DATE** 

**SUBJECT TERMS** 

**LIBRARY LOCATION** 

LANGUAGE

鯿

to

from

Search Everything (basic) 3. Using the "Search Everything" discovery tool on the library's homepage...

Search Everything

…find a book in print format ("**Book**") in the library on any topic of your choice (e.g. *health dictionary, nursing profession, Canadian nursing*, etc.). Write down the call number ("shelf address") of the book in paper format that you have found.

- 4. Using the same "Search Everything" discovery tool, look for library resources relating to a nursing profession. Explore the limits offered. Email an article (journal or newspaper) to yourself. If you use more than one term or phrase, type the operator AND between them. Suggested search terms:
	- a. "nurse practitioner"
	- b. "practical nurse"
	- c. "registered practical nurse"
	- d. "registered nurse" AND community
	- e. "nursing profession"
	- f. Nursing students AND exams AND ontario
	- g. Etc

*For greater precision searching, you can use quotation marks to lock in phrases – thus telling the search engine to look for the phrase terms exactly as you have typed them.*

1

- 5. Using the KeyConcept Search Strategy handout (here), plan your searches for each research question related to your assignment.
- 6. Go back to Search Everything, and continue to look for library resources on a nursing profession, but this time do so on the Search Everything Advanced Search page and explore the tools offered there. Email an article (journal or newspaper) to yourself.

Search Everything (advanced page)

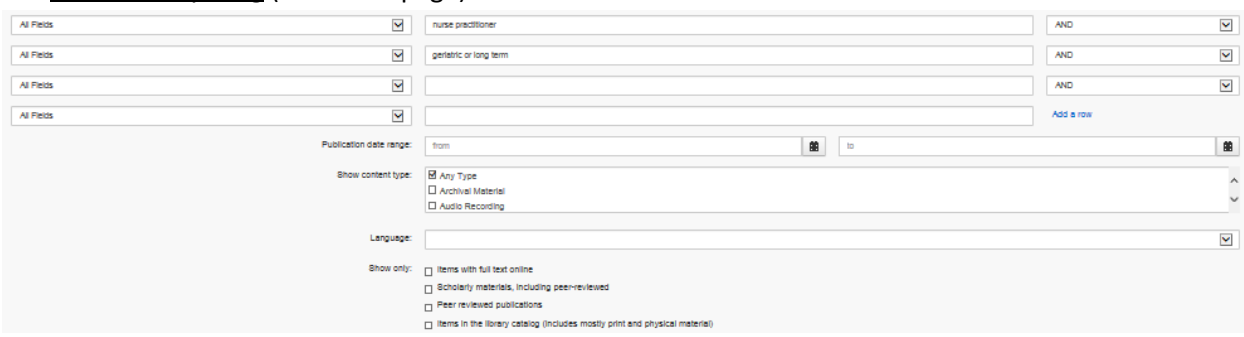

- 7. The Internet provides a number of good professional and government sources for your assignment. Search for your chosen profession and specialty on some of the nursing careers sites listed in the Nurses Career Guide posted on the library website.
- *8.* Explore searching *directly* in library E-Resources (databases). On Library homepage, choose a database *(E-Resources & E-Books / Journals (Full Text) ->E-Resources by Subject -> Health Sciences*

For your assignment, there are approximately thirty *Health Sciences* databases.

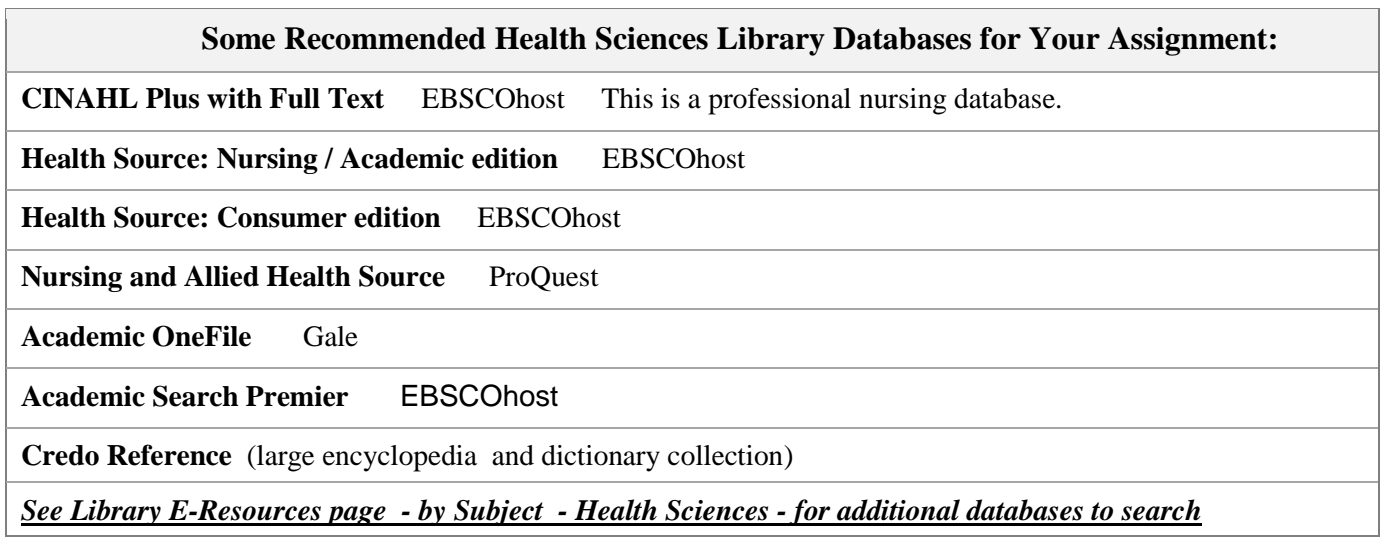

9. In the database you have chosen, search for publications that will provide answers to your research questions. Use the precision tools (limiters and expanders) and techniques discussed to get relevant articles.

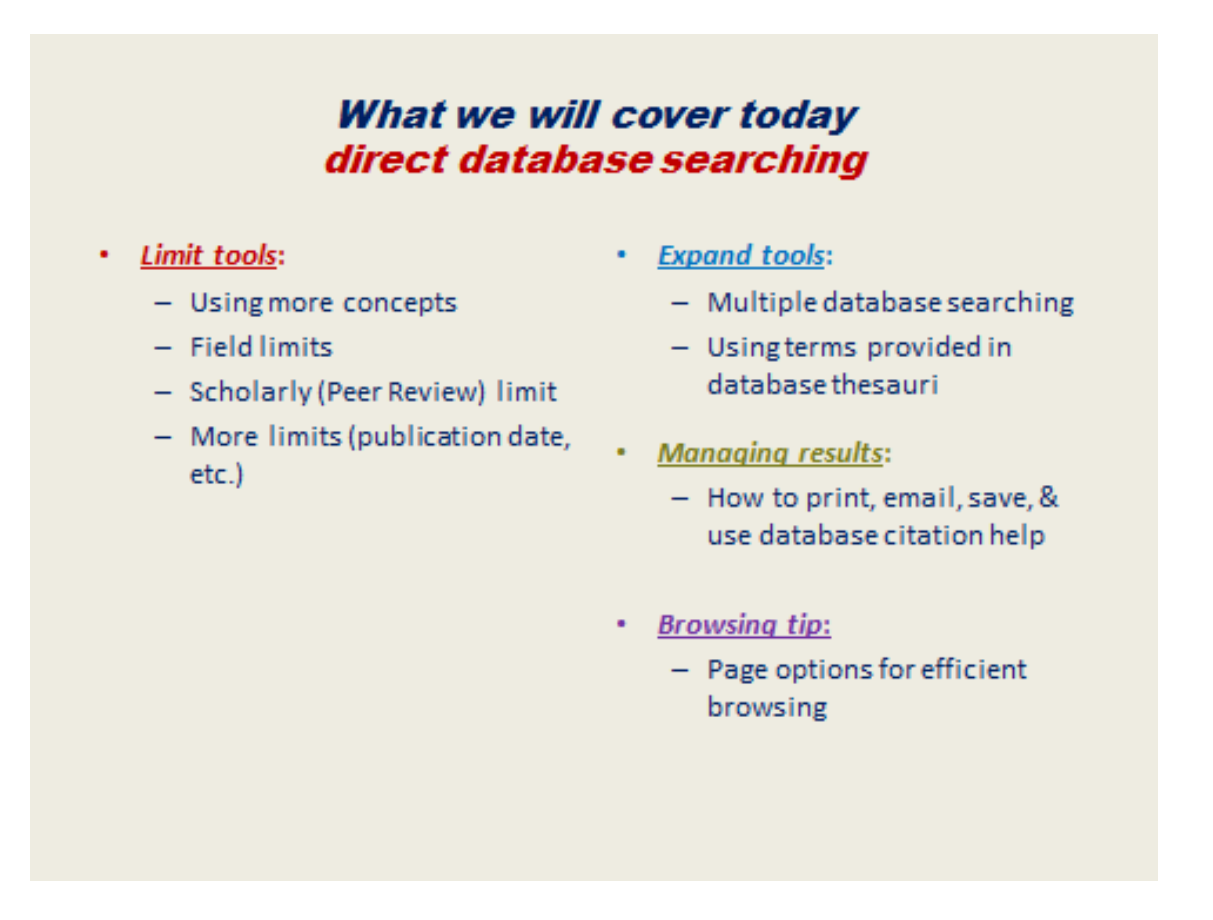

Are you satisfied with the results? Play with different searches and combinations. Try other databases. Example: *Academic Search Premier.*

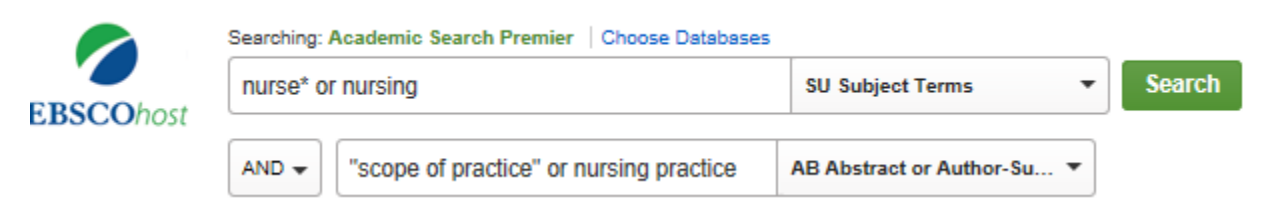

*(Note the use of quotation marks here: they lock the phrase, telling the search engine to search for these terms exactly as you have typed them. This is another tool to get more precision (relevancy)).*

10. In the database you have chosen, use the Subjects/Headings (thesaurus) tool at the top of the screen to find out preferred terms there. Do some more searches, this time including some of these terms. Example:

*Subject Term Search in Thesaurus (in Academic Search Premier database):*

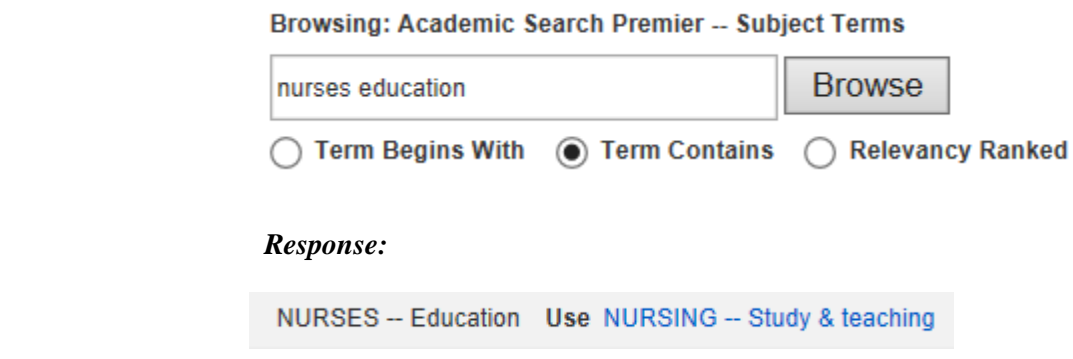

**Subject Headings** related to your topic that you might want to add to your search?

- 11. Select a full text article on your topic. Email it to yourself asking for the citation to be sent in APA format.
- 12. Find a peer-reviewed ("scholarly", "academic") full text article. Email it to yourself asking for the citation to be sent in APA format.

**Scholarly (Peer**  $\overline{\mathbf{v}}$ **Reviewed) Journals** 

13. Find the help screen in one of the databases that you have been searching.

14. For more help, go to the Library's homepage for Articles Search Assistance Guide – or Ask the Library

## **TIP SHEET**

### **Researching Library Resources Researching on the Internet**

#### **FOR SIMPLE TOPICS:**

#### Choose the Library's Google-like *"Search Everything"* discovery tool. Learn to use its search refinement tools &

advanced search page to get good results. (*Note: Unfortunately*, this tool does not always deliver as

expected. This is because some records are not compatible with the system. What to do? Go directly into the host resource (database) indicated on the record screen, and search there – you *might* find it that way. Another option: simply choose another resource).

#### **FOR COMPLEX TOPICS, or if you want greater precision in searching:**

Choose *"E-Resources & E-Books / Journals Full Text"* Select a database (for journal & newspaper articles, eBooks, etc.) Then simply lay on your KeyConcept Search Strategy that you have developed.

- Normally limit to *full text*
- Use one row for each concept. (*"Add a Row"* (+) or more, if more needed)
- Use as many of your search terms you want
- For speed, you can often search more than one database at a time. In EBSCO, ProQuest & Gale databases, look for *"Choose databases" or "Tools" or "Searching…"* on the search page and select the databases you want.
- Play with the *many precision tools.*. For example, *field limits* are popular and powerful tools. By limiting search terms to the TITLE, SUBJECT or ABSTRACT field you will get fewer results with increased relevancy.
- Use the *thesaurus* found in most databases for helpful search terms
- Use *citation tools* to help you format your documented sources (e.g. APA style)
- Explore the database(s) to learn how to *save, email, print, cite, use sort and page options*, and create a personal account if you want.

Choose the "*Library Catalogue***"** for books & videos on the shelf, and many eBooks (all items here are also searchable in Search Everything engine) Choose "*Videos & DVD Search Options"* for media – including streamed CBC, NFB, etc.

Choose a **SEARCH ENGINE** (Google, Yahoo!, etc.) (Know what engines are available; e.g., Wikipedia provides listings…)

- Become expert! in using the search engine of your choice.
- If using Google, try for example:
	- *Google Advanced Search* (offers search refinement tools, like the Library's Search Everything engine)
	- *Google Scholar* (for scholarly digital journal articles including Centennial's). *Use only free content*.
	- *Google Advanced Scholar* (page offers refinement tools. *Use only free content.)*
	- *Google Images*
	- *Google Images Advanced Search* (useful "Usage Rights" limit there to help you find images you can legally use in class presentations)

#### **Keyword & Natural language Searching:**

- Do keyword searches
- Do natural language searches (to maximize adjacency algorithms used by the search engine)
- Use only **reliable sites**. Library advice on evaluating websites: [http://library.centennialcollege.ca/research/](http://library.centennialcollege.ca/research/%20searchtheinternet/evaluatingwebsites) [searchtheinternet/evaluatingwebsites](http://library.centennialcollege.ca/research/%20searchtheinternet/evaluatingwebsites)

#### **NOT GETTING THE RESULTS YOU WANT?**

- Use *quotation marks* to lock in phrases. This will ensure more relevant results; e.g. "new technology".
- Remember that *language matters* use a variety of search terms (several searches, or using long keyword strings)
- Reframe your research strategy *divide it into parts* (perhaps your question is too complex), or *think of a different strategy* to get at the same question. Ask for help from the Library staff.

**Ask the Library** Online research help available Regular Fall & Winter Schedule: Mon – Thu, 11 a.m. to 10 p.m. Fri-Sun, 11 a.m. to 5 p.m. Closed regular holidays <http://library.centennialcollege.ca/ask>

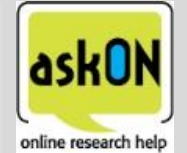

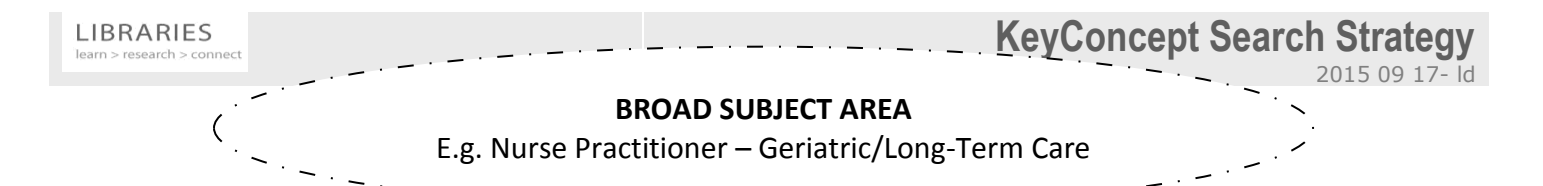

Describe your **RESEARCH QUESTION(S)** ("topic", "thesis", "argument", "hypothesis") clearly (in one complete sentence ideally): Example:

1. What education is required to become a nurse practitioner specializing in geriatric/long-term care in Ontario?

\_\_\_\_\_\_\_\_\_\_\_\_\_\_\_\_\_\_\_\_\_\_\_\_\_\_\_\_\_\_\_\_\_\_\_\_\_\_\_\_\_\_\_\_\_\_\_\_\_\_\_\_\_\_\_\_\_\_\_\_\_\_\_\_\_\_\_\_\_\_\_\_\_\_\_\_

2. What does a nurse practitioner do (scope of practice/ job description / nursing role)?

Identify **MAIN CONEPTS** (example here is for question #1)

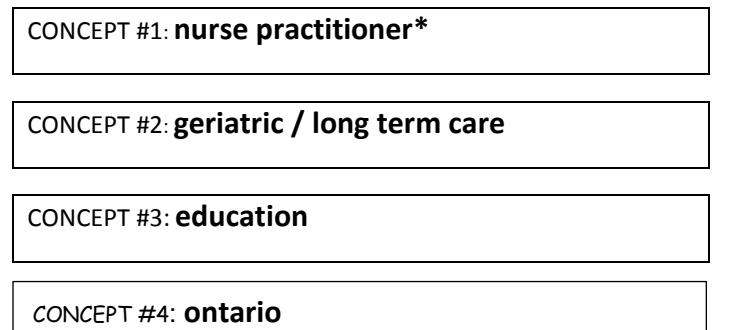

### *Language matters!*

Think of **SYNONYMS & WORDS OF RELATED MEANING**. *(Most library databases provide a thesaurus -*

*"Subjects", "Terms")*

Use **TRUNCATION** (also called wild cards)**.** To speed searching, use **\*** in library databases & Search Everything engine (**\$** in the Library Catalogue) E.g. Canad\* produces all words that start with canad - Canadian, Canada, Canadians, etc.

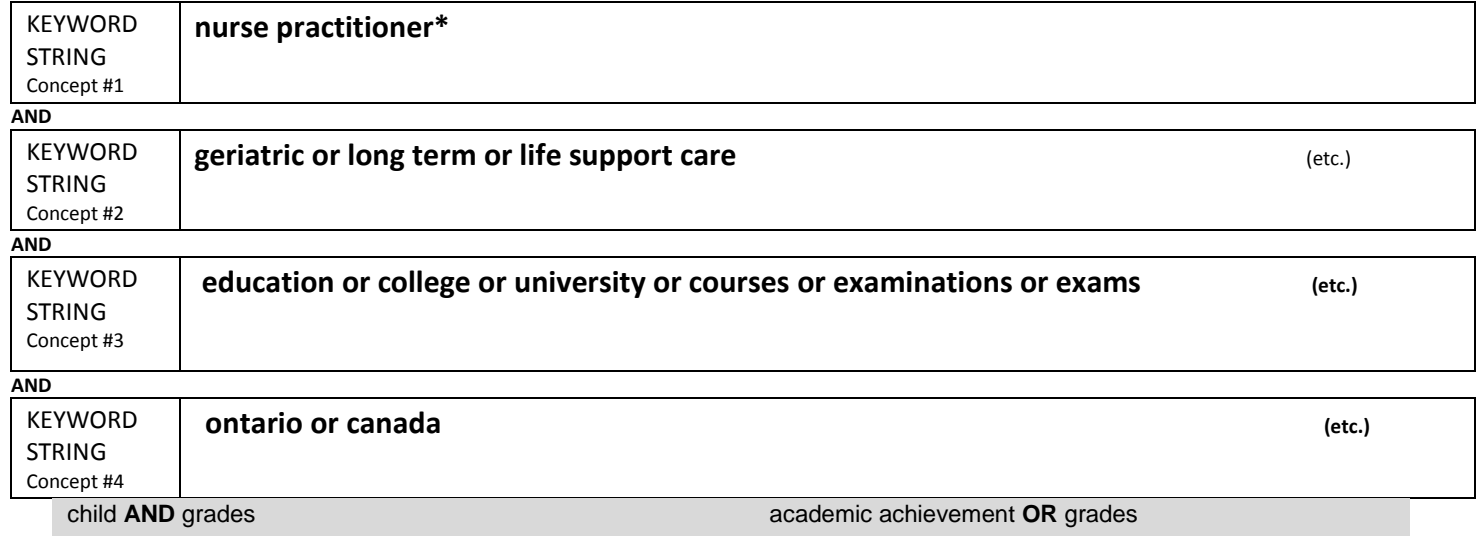

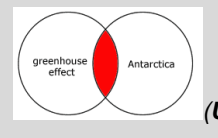

*(Using AND- shaded area is what you get)*

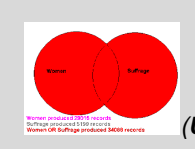

*(Using OR - shaded area is what you get)*

#### *YOUR* **BROAD SUBJECT AREA**

Describe your **RESEARCH QUESTION(S)** ("topic", "thesis", "argument", "hypothesis") clearly (in one complete sentence ideally):

\_\_\_\_\_\_\_\_\_\_\_\_\_\_\_\_\_\_\_\_\_\_\_\_\_\_\_\_\_\_\_\_\_\_\_\_\_\_\_\_\_\_\_\_\_\_\_\_\_\_\_\_\_\_\_\_\_\_\_\_\_\_\_\_\_\_\_\_\_\_\_\_\_\_\_\_\_\_\_\_\_\_\_\_\_\_\_\_

Identify **MAIN CONCEPTS**

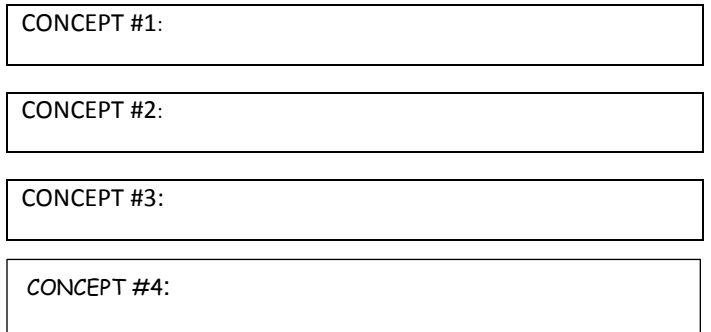

### *Language matters!*

Think of **SYNONYMS & WORDS OF RELATED MEANING**. *(Most library databases provide a thesaurus -*

*"Subjects", "Terms")*

Use **TRUNCATION** (also called wild cards)**.** To speed searching, use **\*** in library databases & Search Everything engine (**\$** in the Library Catalogue) E.g. Canad\* produces all words that start with canad - Canadian, Canada, Canadians, etc.

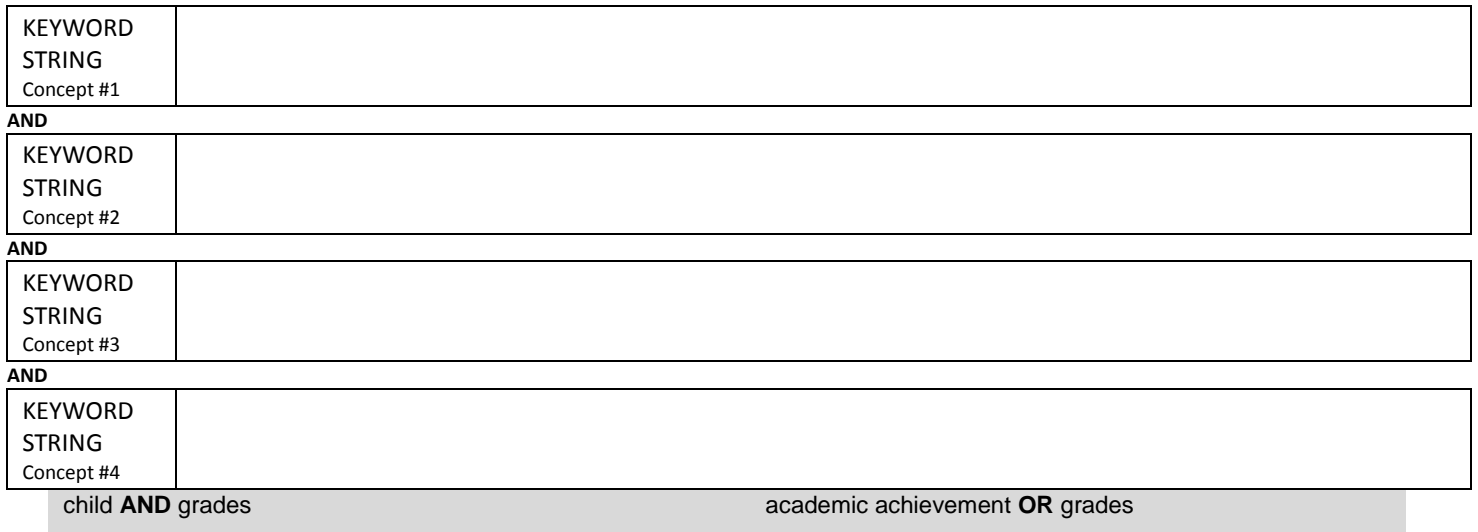

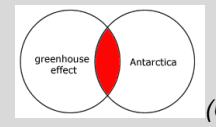

*(Using AND- shaded area is what you get)*

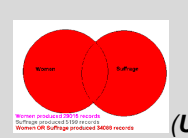

*(Using OR - shaded area is what you get)*

## Sample Citations from Centennial Libraries' *APA Style Guide*

#### **For more examples, go to**:

[http://lgdata.s3-website-us-east-1.amazonaws.com/docs/473/1500812/APA\\_Style\\_Examples\\_of\\_In-text\\_Citations\\_and\\_References\\_Rev\\_30\\_Mar\\_2016.pdf](http://lgdata.s3-website-us-east-1.amazonaws.com/docs/473/1500812/APA_Style_Examples_of_In-text_Citations_and_References_Rev_30_Mar_2016.pdf)

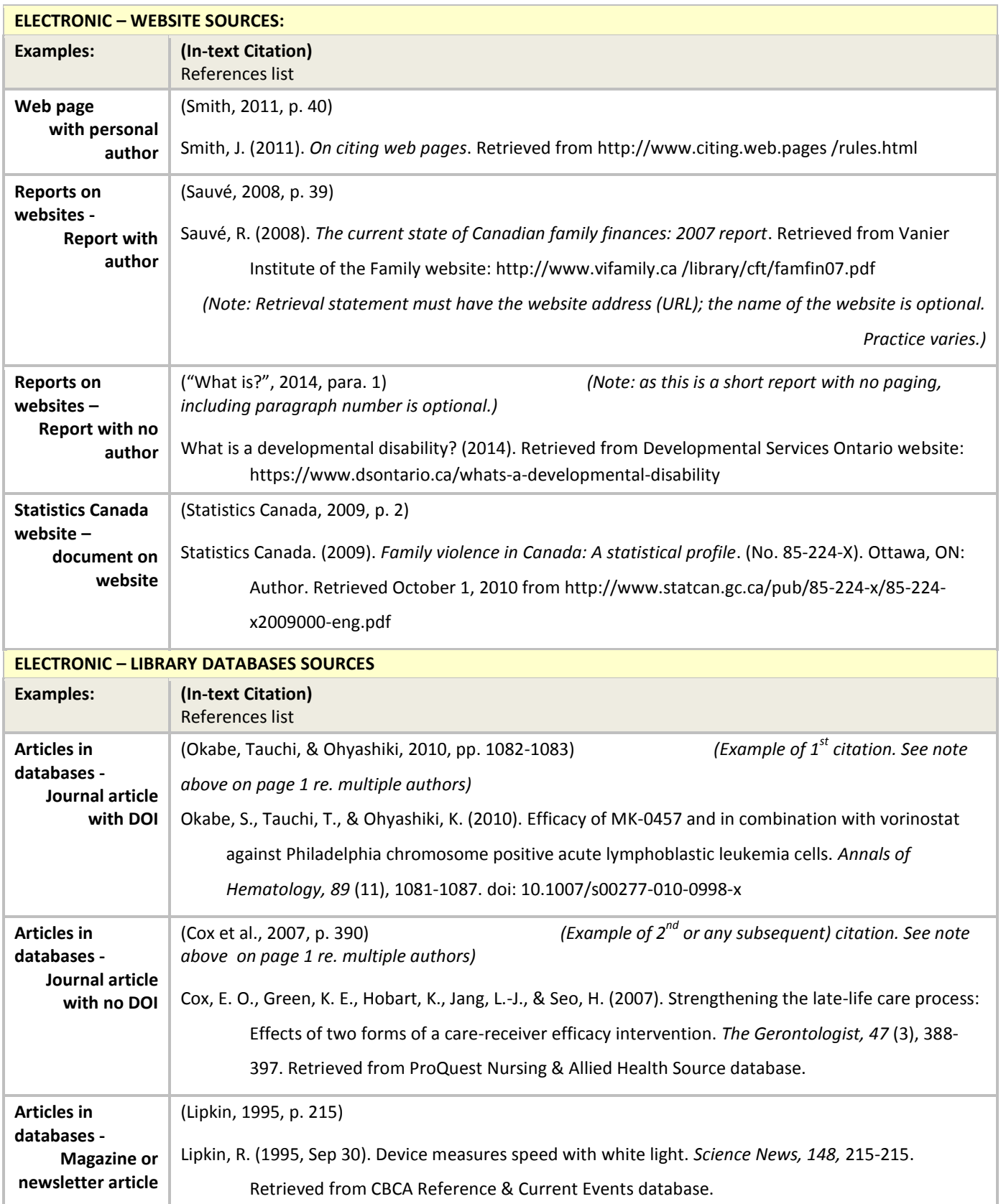